**Как отправить согласие на СМС-информирование через интернет – сервис «Личный кабинет налогоплательщика для физических лиц»:**

**1. Зайти в «ПРОФИЛЬ»**

**2. Во вкладке «Уведомления» выбрать «Информирование по СМС»**

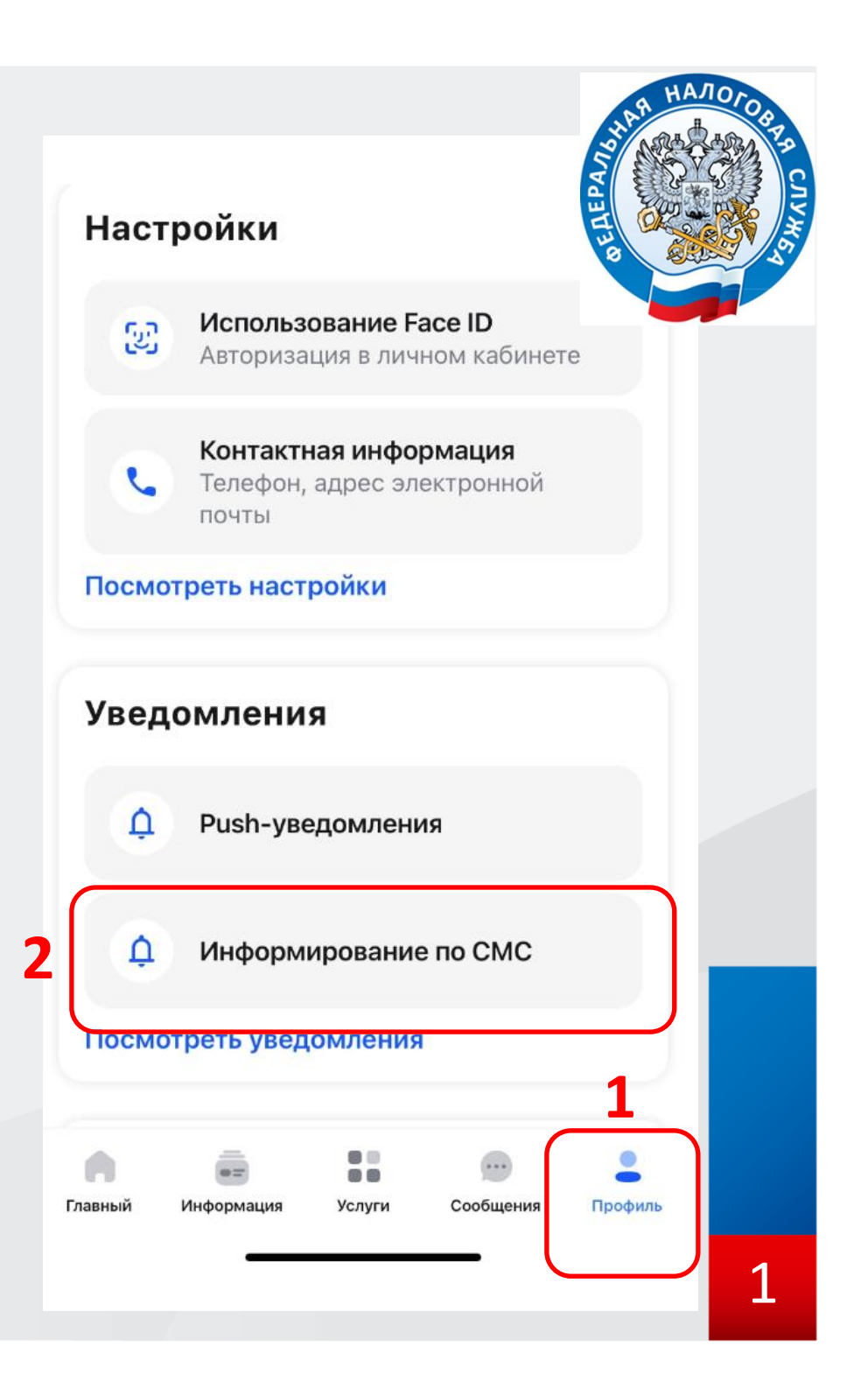

# **1. В графе «Вид решения» выбрать «Согласие»**

# **2. В графе «Уведомления» выбрать необходимые и заполнить параметры (номер телефона, адрес электронной почты)**

# **3. Перейти к последнему этапу подключения нажав «ДАЛЕЕ»**

### $1/3$ ✓ Согласие (отказ) на информирование о наличии недоимки и (или) задолженно по пеням, штрафам, процентам Направить в налоговый орган\* 8606 - Межрайонная ИФНС России № 2 по Ханты-Мансийскому автономному округу - Югре Добавить налоговый орган **1** Вид решения Согласие (отказ) на информирование\* Согласие Отказ **2** Вид уведомления **3**Уведомлять по номеру телефона Далее

## **1. Отправить согласие\***

# **Благодарим за пользование услугами ФНС России!**

*\* Обращаем Ваше внимание, что обработка заявления займет порядка 10 дней, информация о подключении услуги будет направлена в Ваш Личный кабинет*

 $\overline{\left\langle \right\rangle }$ 

 $2/3$ 

Согласие (отказ) на информирование о наличии недоимки и (или) задолженно по пеням, штрафам, процентам

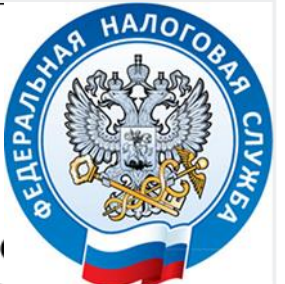

Файл сформированного заявления

Согласие (отказ) на информирование о

наличии недоимки и (или) задолженности по пеням, штрафам, процентам.pdf

Обработка заявления займет 10 дней, ответ (i) будет отправлен в Личный кабинет и в приложение.

Отправить

**1**